**Cyfrowy dozownik o wysokiej precyzji DC100 MAX Instrukcja obsługi**

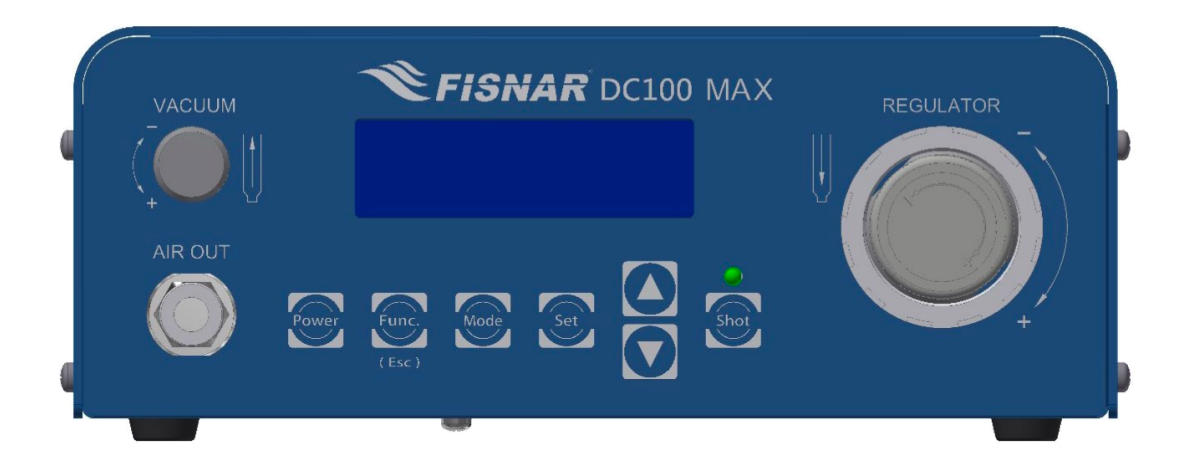

#### **Informacje ogólne**

DC100 MAX to wszechstronny, wysoce precyzyjny dozownik zaprojektowany w celu osiągnięcia wysokiego poziomu stabilności procesu dozowania różnych materiałów. Zaawansowane, przyjazne dla użytkownika oprogramowanie oferuje szeroki zestaw funkcji, pozwalając użytkownikowi zmaksymalizować dokładność, kontrolę i monitorowanie procesu dozowania. Cyfrowe parametry dozowania, precyzyjny regulator, kontrola podciśnienia i elektrozawór o dużym przepływie zapewniają powtarzalne wyniki dozowania z wysoką dokładnością. Dozownik posiada pięć trybów dozowania (Purge, Teach, Timed, Time+, Cycle).

### **Elementy sterujące**

Rozmieszczenie elementów sterujących na przednim panelu zamieszczono na rys. 1, a ich opis w tab. 1.

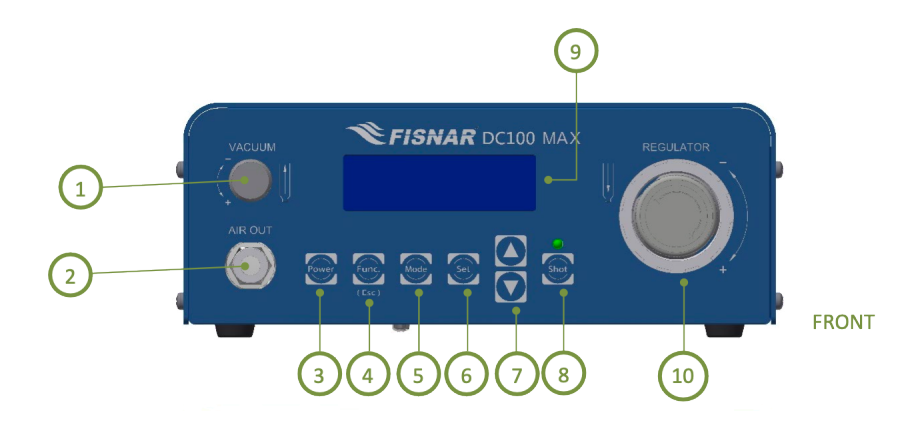

Rysunek 1: Zawartość przedniego panelu.

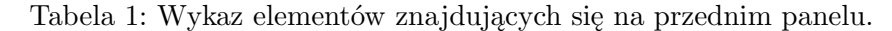

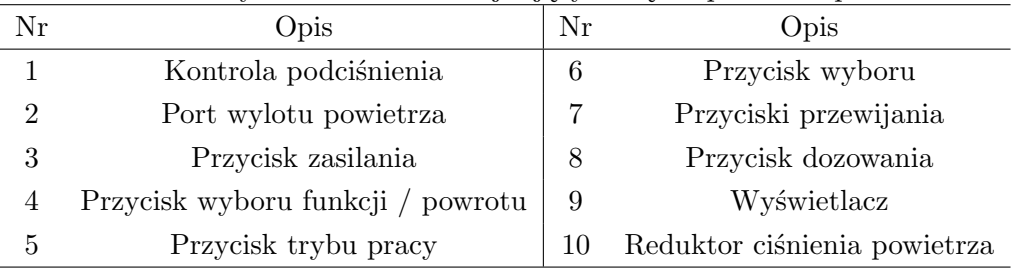

Omówienie poszczególny pozycji przedstawiono poniżej (rys. 2–4).

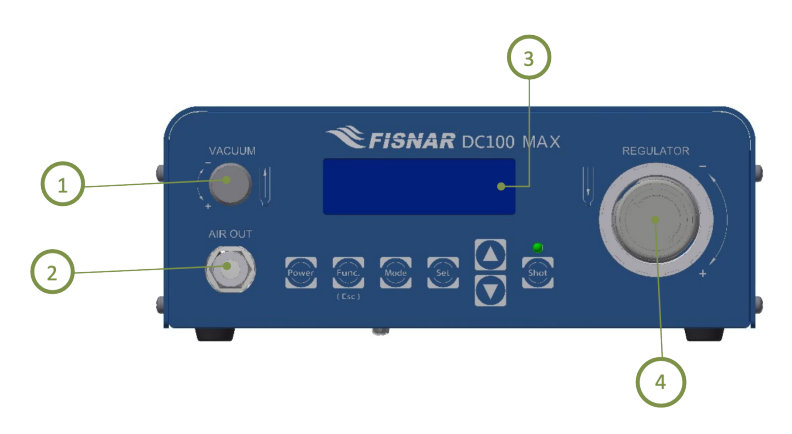

Rysunek 2: Zawartość przedniego panelu.

- 1. Kontrola podciśnienia utrzymuje podciśnienie w cylindrze strzykawki, gdy nie jest używana do dozowania. Zapobiega kapaniu płynów o niskiej lepkości z końcówki dozującej między cyklami dozowania.
- 2. Port wylotu powietrza podłączenie adapteru głowicy cylindra strzykawki.
- 3. Wyświetlacz wyświetla bieżący numer programu, tryb dozowania, wartości parametrów i aktywne funkcje alarmowe urządzenia.
- 4. Reduktor ciśnienia umożliwia regulację ciśnienia używanego do dozowania materiału z cylindra strzykawki. Aby uzyskać żądane ciśnienie, należy obrócić pokrętło w kierunku przeciwnym do ruchu wskazówek zegara do poziomu poniżej wymaganego ciśnienia, a następnie obrócić pokrętło w kierunku zgodnym z ruchem wskazówek zegara, aby uzyskać oczekiwane ciśnienie.

Informacje o ustawionych parametrach dozowania przedstawiono na rys. 3, a zestawienie przycisków panelu sterowania na rys. 4.

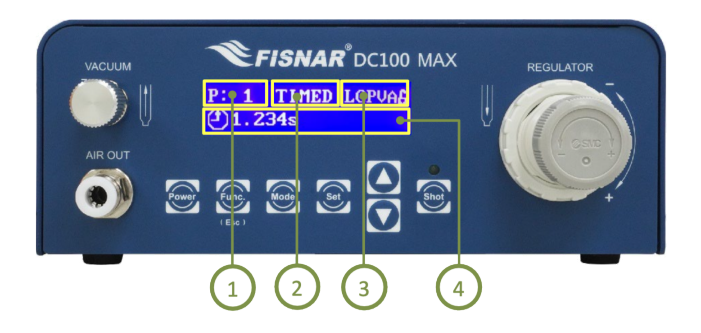

Rysunek 3: Rozmieszczenie informacji na wyświetlaczu.

- 1. Numer programu wyświetla aktualnie wybrany numer programu. W urządzeniu można zapisać do szesnastu (16) indywidualnych programów w celu ich późniejszego przywołania. **NIE ZMIENIAĆ NUMERU PROGRAMU W TRAKCIE ZAJĘĆ LABORA-TORYJNYCH!**
- 2. Tryb dozowania wyświetla bieżący tryb pracy urządzenia. Dostępnych jest pięć (5) trybów dozowania: **PURGE**, TEACH, TIMED, TIME+ i CYCLE. **W trakcie zajęć wykorzystujemy tryb pracy PURGE.**
- 3. Funkcje alarmowe wskazuje, które funkcje są aktualnie włączone. Np. limit dozowania (L), alarm kleju (G), alarm ciśnienia (P), alarm podciśnienia (V) i automatyczne oczyszczanie (A).
- 4. Wartości parametrów wyświetla wartości parametrów urządzenia (tj. czas dozowania, ciśnienie i/lub podciśnienie).

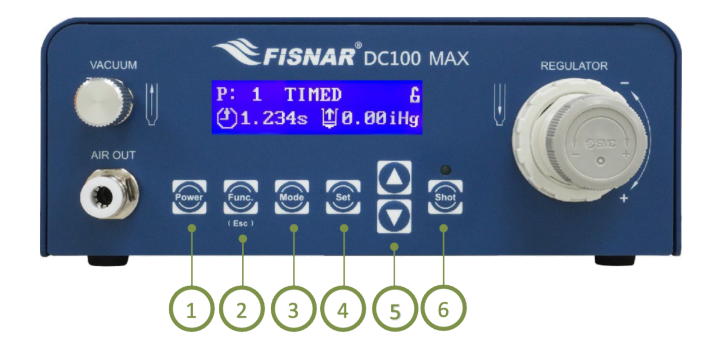

Rysunek 4: Przyciski na panelu sterowania.

- 1. Przycisk zasilania naciśnij przycisk "Power", aby włączyć lub wyłączyć urządzenie.
- 2. Menu funkcji / praycisk powrotu naciśnij przycisk "Func.", aby przejść do menu funkcji lub cofnąć się o jeden poziom w menu.
- 3. Tryb pracy naciśnij przycisk "Mode", aby wybrać tryb dozowania, w którym będzie działać program (tj. PURGE, TEACH, TIMED, TIME+, CYCLE).
- 4. Nawigacja po menu funkcji służy do przechodzenia do ustawienia funkcji, a następnie do przewijania różnych wartości parametrów w ramach ustawienia funkcji.
- 5. Wyświetlanie parametrów pracy naciśnij przycisk strzałki w górę lub strzałki w dół, aby przełączyć się między ekranami wyświetlania parametrów pracy programu.
- 6. Przycisk dozowania naciśnij przycisk "Shot", aby rozpocząć dozowanie materiału.

Przykładowe ekrany wyświetlające różne parametry pracy danego programu przedstawiono na rys. 5. Pierwszy z nich wyświetla całkowity czas dozowania i wysokość ciśnienia. Drugi czas dozowania i wysokość podciśnienia.

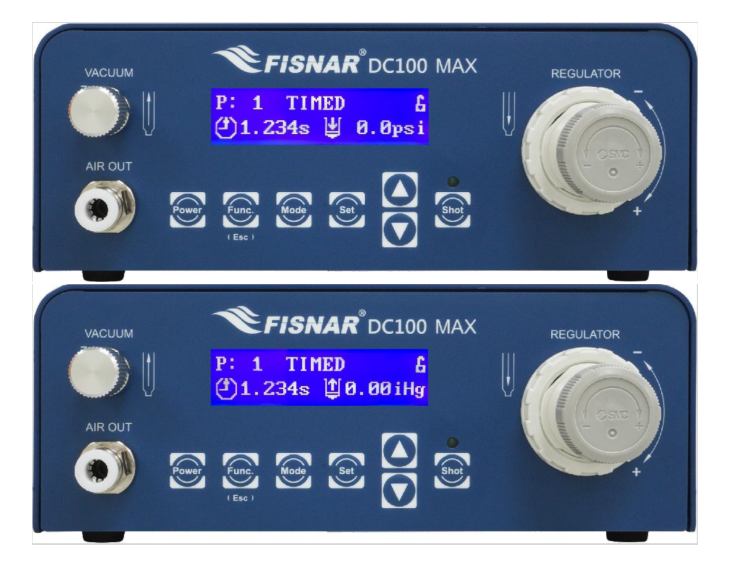

Rysunek 5: Czas dozowania i wartość ciśnienia / podciśnienia.

# **Przygotowanie urządzenia do pracy**

Wyciągnij z lodówki strzykawki z pastami lutowniczymi o pojemności 3 cc. Do dyspozycji są pasty ołowiowa SnPbAg i bezołowiowa SnAgCu. Przed przystąpieniem do dozowania, pasty muszą powinny temperatury pokojowej. **Odczekaj 15–20 minut zanim zaczniesz używać wybranej pasty lutowniczej.**

Zamocuj adapter głowicy cylindra strzykawki do cylindra strzykawki (**z zamontowanym wewnątrz tłokiem**), jak pokazano poniżej na rys. 6 (A–C).

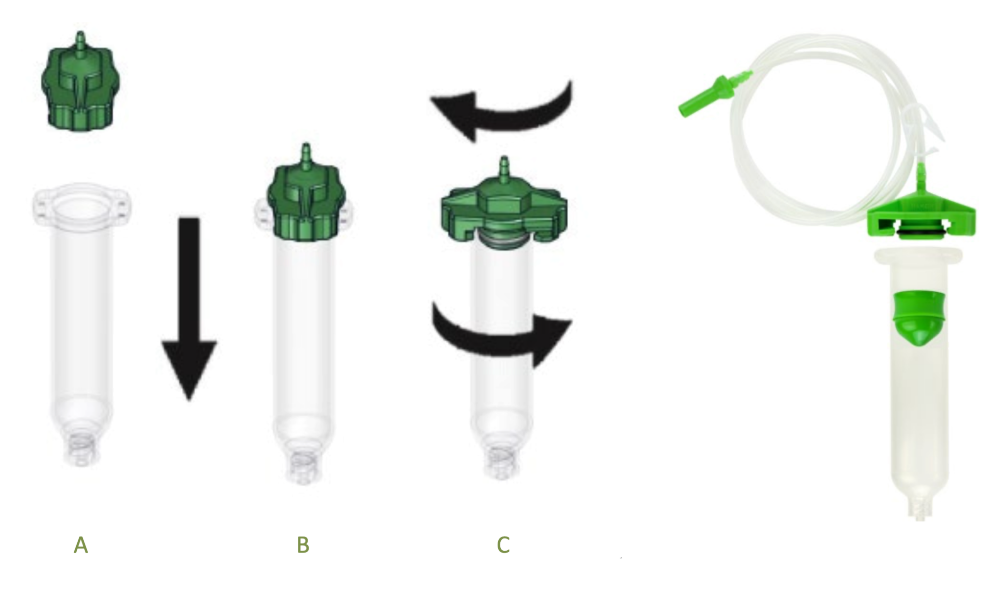

Rysunek 6: Montaż adaptera do strzykawki.

**UWAGA!** Nie przepełniaj cylindra strzykawki i/lub nie kładź cylindra strzykawki na boku. Zapobiegnie to cofaniu się płynów do urządzenia. Napełnioną strzykawkę należy umieścić w stojaku na strzykawki.

Podłącz adapter głowicy cylindra strzykawki do portu "Air Out" z przodu urządzenia. Gdy strzykawka nie jest używana, należy umieścić ją w dostarczonym stojaku (rys. 7). Zapobiegnie to przypadkowemu uszkodzeniu końcówki dozującej lub cofnięciu się płynu wewnątrz cylindra strzykawki do urządzenia, jeśli zostanie on umieszczony poziomo na powierzchni roboczej.

Pojemnik, w którym strzykawka jest umieszczona, pozwala na bezpieczne przechwycenie pasty, która kapie z końcówki dozującej. W pojemniku końcówka dozująca jest również chroniona przed wszelkimi zanieczyszczeniami lub światłem zewnętrznym, które mogą wpływać na właściwości pasty.

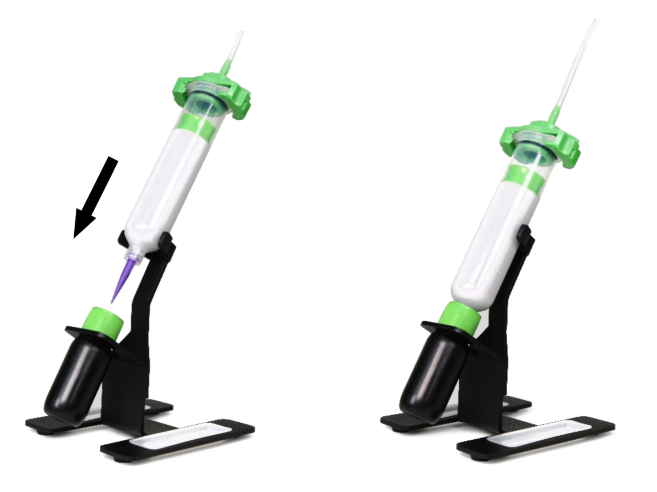

Rysunek 7: Umieszczenie strzykawki w stojaku.

Tacki czyszczące dostarczone ze stojakiem strzykawki, umożliwiają usunięcie niewielkiej ilości materiału na czyste i odizolowane miejsce (rys. 8). Jest to również pomocne po zamontowaniu nowej końcówki dozującej do cylindra strzykawki lub podczas sprawdzania przepływu materiału.

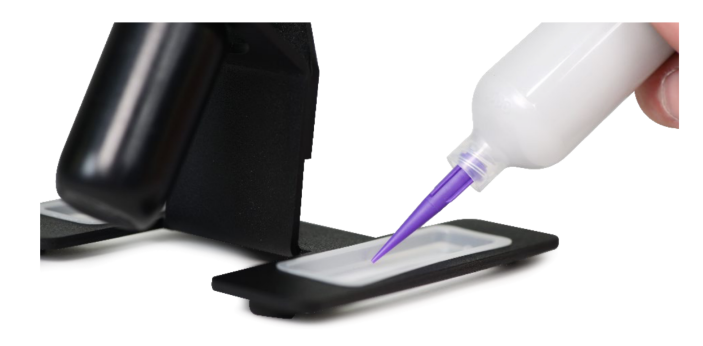

Rysunek 8: Tacka czyszcząca.

## **Tryby dozowania — PURGE**

Upewnij się, że urządzenie znajduje się w trybie pracy "**PURGE"**. W przeciwny wypadku naciskaj przycisk "Mode" do momentu wyświetlenia napisu "PURGE". Tryb ten umożliwia operatorowi uruchomienie procesu dozowania na żądanie po aktywowaniu pedału nożnego lub naciśnięciu przycisku "Shot".

Naciśnij pedał nożny lub przycisk Shot, aby wyzwolić urządzenie i rozpocząć dozowanie płynu. Zwolnij pedał nożny lub przycisk "Shot", aby zatrzymać dozowanie płynu. Urządzenie będzie odliczać od zera (0) czas dozowania materiału przy wciśniętym pedale nożnym lub przycisku "Shot". Czas wyświetlany na wyświetlaczu cyfrowym po zwolnieniu pedału nożnego lub przycisku "Shot" będzie resetowany do zera (0) za każdym razem, gdy urządzenie zostanie aktywowane.

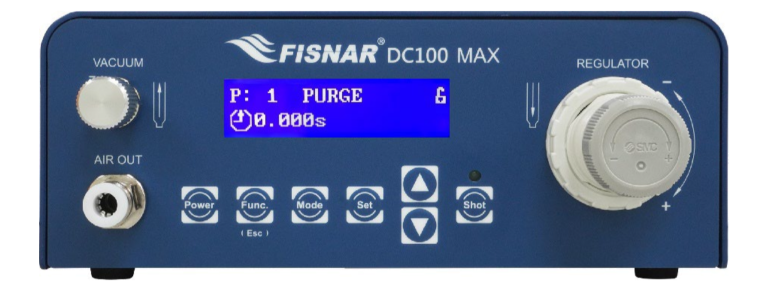

Rysunek 9: Dozownik w trybie pracy "PURGE".

W trakcie ćwiczenia należy dobrać wartość ciśnienia oraz czas dozowania. Wysokość ciśnienia zmieniać od **minimum** aż do wartości umożliwiającej dozowanie pasty lutowniczej. W tym celu należy skręcić reduktor ciśnienia obserwując wskazania ciśnienia na wyświetlaczu. Za pomocą regulatora podciśnienia ustaw wymagane podciśnienie (min. 30 kPa, ekran podciśnienia jak na rys. 5) w cylindrze strzykawki, co zapobiegnie kapaniu składników pasty z końcówki dozującej.

### **Czyszczenie narzędzi**

Po zakończeniu używania wybranej pasty lutowniczej należy zwiększyć podciśnienie w strzykawce, aby cofnąć jej tłoczek. Następnie przed rozłączeniem układu należy skręcić oba reduktory podciśnienia i ciśnienia. Odłączyć końcówkę dozującą i **ostrożnie** udrożnić jej otwór za pomocą drutu znajdującego się na stanowisku. Zamknąć ujście dolne strzykawki, odłączyć adapter głowicy cylindra strzykawki, a następnie zamknąć górny otwór strzykawki odpowiednią zatyczką. Tak zabezpieczoną pastę lutowniczą odłożyć do lodówki.